## **FORMAT OBR.**

Ustawia rozmiar obrazu (liczbę pikseli) dla zdjęć.

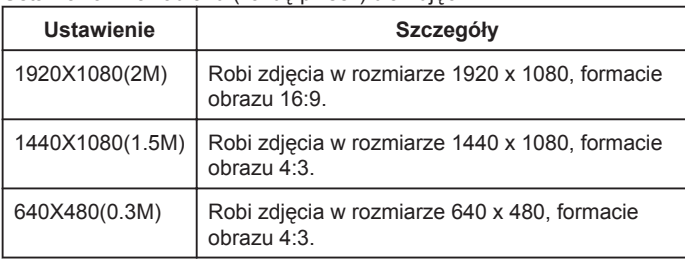

## **Wyświetlanie pozycji**

*1* Wybierz tryb zdjęć.

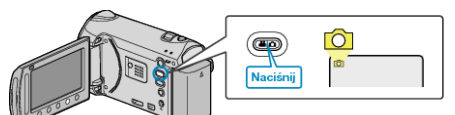

2 Dotknij (.), aby wyświetlić menu.

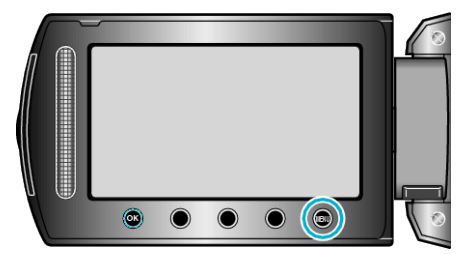

3 Wybierz "FORMAT OBR." i dotknij  $\circledast$ .

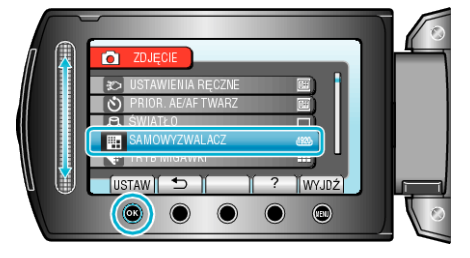